# **MICAM**

Мультимедийная навигационная система на платформе **Android**

С цифровым сигнальным процессором **DSPH** 

Руководство пользователя

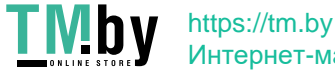

Интернет-магазин

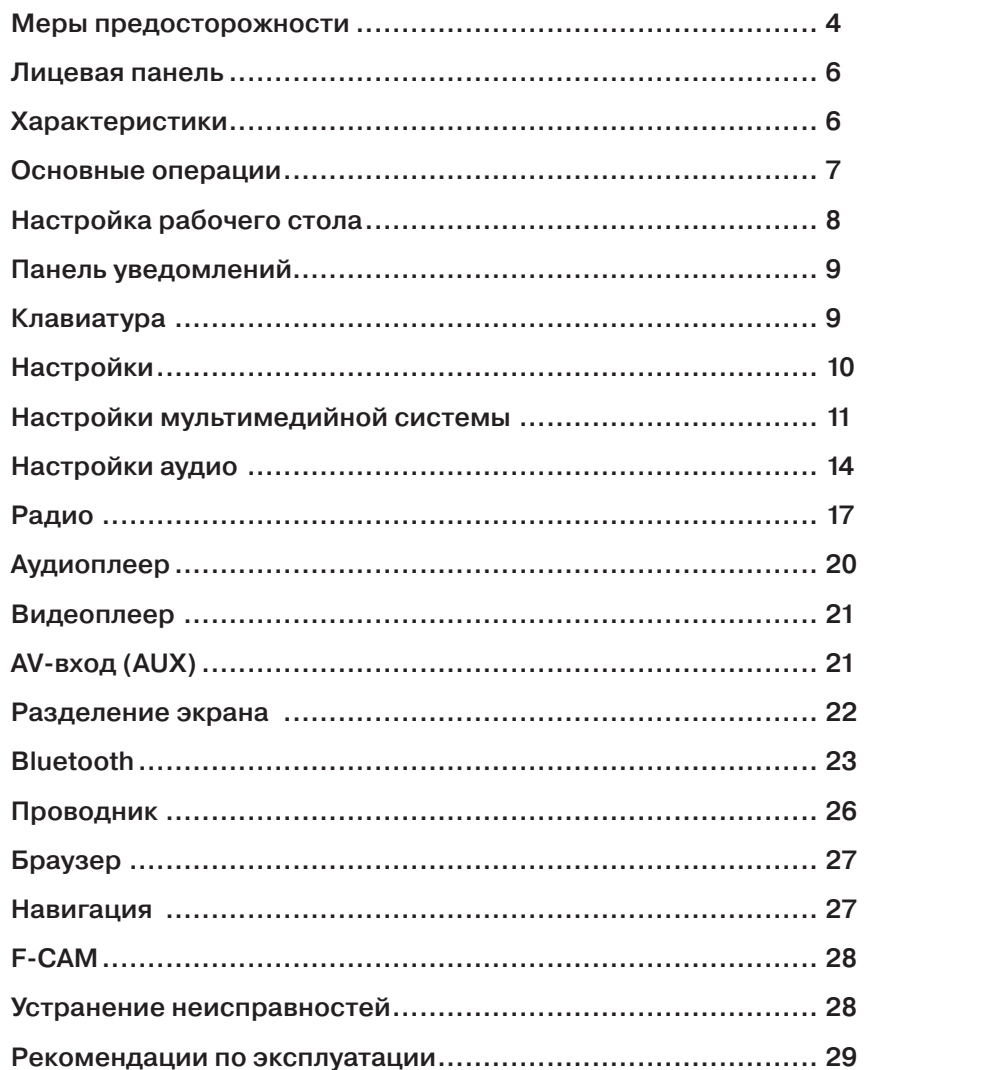

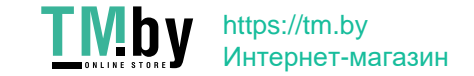

#### **Меры предосторожности Меры предосторожности**

**Для безопасного пользования данным продуктом, пожалуйста, прочитайте это руководство.**

**Снимки экранов, приведенные в качестве примеров в руководстве, могут отличаться от реальных экранов, которые могут быть изменены без предварительного уведомления.**

#### **Обратите особое внимание на меры предосторожности:**

- Водителю запрещается пользоваться видеопроигрывателем во время управления автомобилем. Несоблюдение данной рекомендации может привести к аварии, будьте осторожны и внимательны при управлении ТС.
- Для обеспечения безопасности в устройстве применяется предохранитель.
- Не повреждайте провода устройства, это может вызвать замыкание.
- Не используйте устройство в условиях повышенной влажности.
- Устройство можно устанавливать на автомобили с бортовым напряжением 12 Вольт.

В целях безопасности рекомендуем, для установки устройства в автомобиль, обратиться в специализированный сервисный центр.

Отключайте аккумулятор при монтаже и подключении устройства. Навигационная антенна должна быть надежно закреплена.

#### **Разъемы USB не предназначены для зарядки портативных устройств. Не подключайте к разъемам USB устройства с малым уровнем заряда батареи, это может привести к поломке контроллера USB.**

Пожалуйста, придерживайтесь указанных рекомендаций, во избежание возникновения проблем во время эксплуатации устройства:

- Храните данное руководство всегда под рукой.
- Не доверяйте управление устройством кому-либо без предварительного ознакомления с руководством по эксплуатации.
- При попадании внутрь устройства посторонних предметов или жидкости сразу же отключите питание во избежание выхода его из строя или получения электрического разряда.
- Если во время работы устройства появились перебои, шумы или какиелибо другие признаки ненормальной работы, немедленно отключите питание и проконсультируйтесь в авторизованном сервисном центре. Не включайте устройство, так как это может привести к еще более серьезной поломке, а также выходу из строя других систем автомобиля.
- Внутри устройства нет частей, требующих обслуживания пользователем. Пожалуйста, не открывайте корпус устройства.
- Не пытайтесь самостоятельно отремонтировать устройство.

Для того чтобы избежать повреждения жидкокристаллического экрана устройства, а также во избежание травм, соблюдайте следующие правила:

- Не роняйте устройство, не подвергайте его ударам и сотрясениям. Это может привести к повреждению жидкокристаллического экрана (дисплея) и/или подсветки экрана.
- В случае поломки жидкокристаллического экрана (дисплея) избегайте какого-либо физического контакта с разбитым стеклом или жидкостью, вытекающей из корпуса. В случае такого контакта промойте участок кожи, на который попала жидкость, большим количеством воды. После этого немедленно обратитесь за медицинской помощью.
- Не надавливайте на экран (дисплей) слишком сильно это может повредить его. Не касайтесь поврежденного жидкокристаллического экрана (дисплея).
- Не используйте острые предметы для работы с сенсорным экраном, так как он очень легко царапается.
- Устройство предназначено для работы при окружающей температуре от -15 до +40°C. При более низких температурах необходимо прогреть салон автомобиля перед включением мультимедийной системы.

#### **В конструкции устройства используются современные, качественные электронные компоненты. Во время эксплуатации устройства требуется выполнение ряда действий по его обслуживанию.**

- Для очистки экрана (дисплея) от пыли, следов от пальцев используйте мягкую ткань, предназначенную для чистки оптики, например, объективов. Никогда не используйте растворители, абразивные, химические моющие средства, они могут сильно повредить поверхность экрана (дисплея).
- При низких температурах экран (дисплей) может работать с некоторой задержкой. Для корректной работы устройства, прогрейте салон Вашего автомобиля.
- При попадании на экран (дисплей) прямых солнечных лучей, изображение может стать трудноразличимым.

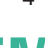

#### **Основные операции**

Благодарим Вас за выбор мультимедийной навигационной системы INCAR. Мы постоянно совершенствуем свою продукцию. Для улучшения потребительских характеристик данного изделия мы оставляем за собой право на внесение в него изменений без предварительного уведомления.

# **Лицевая панель**

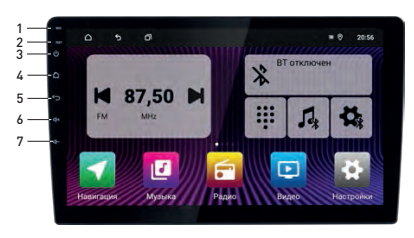

- 1. Встроенный микрофон 2. Сброс (Reset)
- 3. Включение/выключение/выключение
- звука (MUTE) при коротком нажатии 4. Переход на основной экран
- 5. Возврат на предыдущий экран
- 6. Увеличение громкости
- 7. Уменьшение громкости

Внешний вид в зависимости от модели вашего устройства может отличаться.

# **Характеристики**

- Операционная система Android
- Сенсорный, емкостный IPS TFT LCD дисплей
- Стекло 2,5 D (кроме экранов 7")
- Разрешение экрана 1280×720 px, 1024×600 px для экранов 7"
- 8-ядерный процессор RockChip PX5 A53 1,5 GHz
- RAM DDR3 4 Gb, Внутренняя память 64 Gb
- Встроенный GPS/Glonass модуль UBlox 8
- Встроенный модуль Wi-Fi
- Поддержка 4G (LTE)/ $3G^*$
- Встроенный FM/AM радио-тюнер TF6686
- Поддержка USB-носителей до 256 Gb
- Bluetooth 5.0 с чипом Qualcomm QCC3008, с поддержкой кодека aptX
- Профили Bluetooth: HFP, HSP, A2DP, AVRCP
- Цифровой процессор звука DSP (временная коррекция, фильтры НЧ и ВЧ, 15-полосный графический эквалайзер)
- Усилитель звука 7850 MOSFET, выходная мощность 4 × 55 W
- Видеоформаты: MKV, MOV, AVI, Mp4, и другие
- Аудиоформаты: MP3, WMA, AAC, WAV, FLAC и другие
- 5 линейных выходов RCA 4V на внешний усилитель
- Поддержка аналоговых и цифровых камер AHD
- Изменяемые цвета подсветки кнопок и интерфейса
- Доступ к Google Play Market

6 7 \*При подключении 4G(LTE)/3G модема Incar (приобретается отдельно).

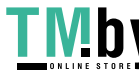

При включении устройства на экране отображается основной рабочий стол. Вы можете перемещаться между рабочими столами движениями пальцем по экрану влево и вправо.Для запуска нужного приложения или источника нажмите на соответствующую иконку. Иконки и виджеты основного рабочего стола не могут быть заменены или удалены.

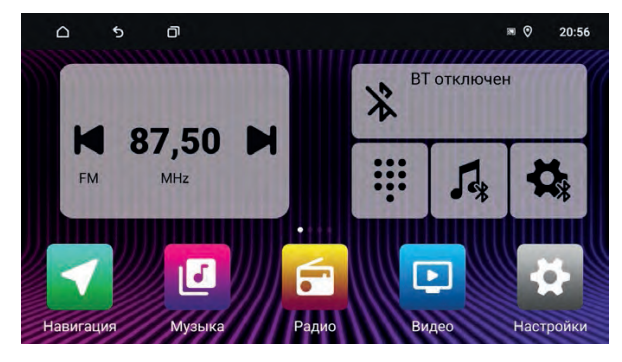

*Основной рабочий стол*

#### *Меню всех приложений*

Для перехода к другим приложениям на устройстве сдвигайте экран влево.

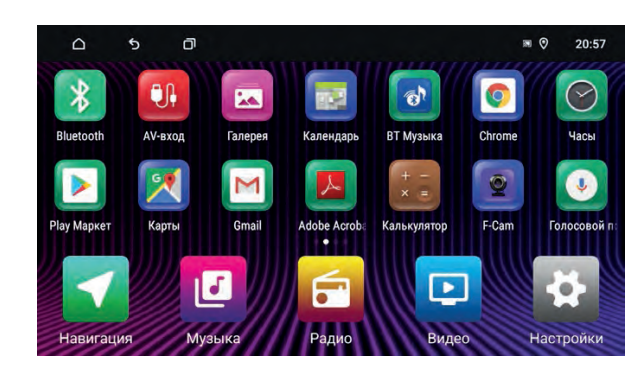

*Меню всех приложений*

Чобы удалить стороннее приложение с устройства, в меню всех приложений нажмите на него и, удерживая, перетащите в появившуюся область удаления (корзину) и отпустите.

# **Настройки рабочего стола**

*Виджеты*

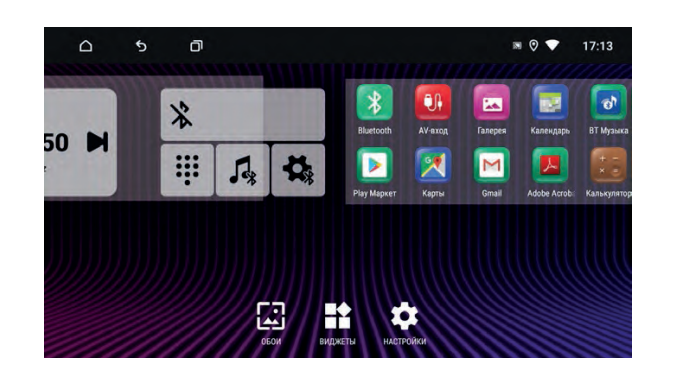

Нажмите и удерживайте любую свободную точку на любом рабочем столе, чтобы вызвать быстрое меню настройки обоев и виджетов.

Нажмите иконку  $\blacksquare$ , выберите виджет и, не отпуская его, переместите на свободное место на рабочем столе.

Для удаления виджета, нажмите на него, удерживая, потяните на иконку удаления (крестик) между рабочими столами и отпустите.

# *Фон рабочего стола*

Нажмите иконку  $\Omega$  для выбора фона рабочего стола.

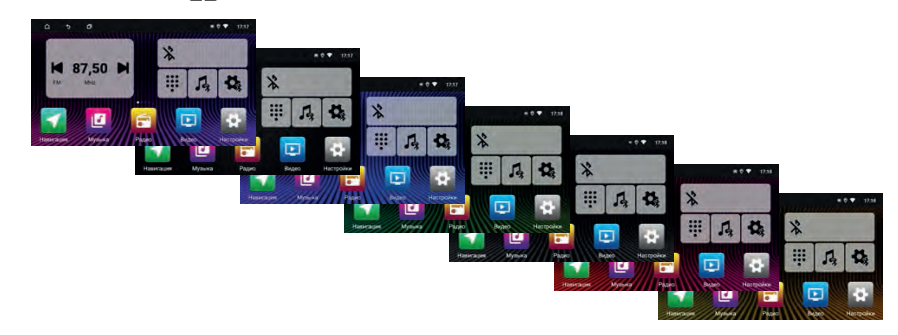

Для быстрого изменения предустановленных обоев разных цветов нажимайте и удерживайте иконку настроек на рабочем столе.

# *Верхняя панель*

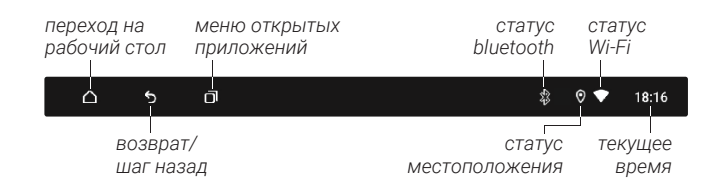

#### *Панель уведомлений и быстрых настроек*

Для доступа к панели уведомлений и быстрых настроек потяните от верхнего края дисплея вниз.

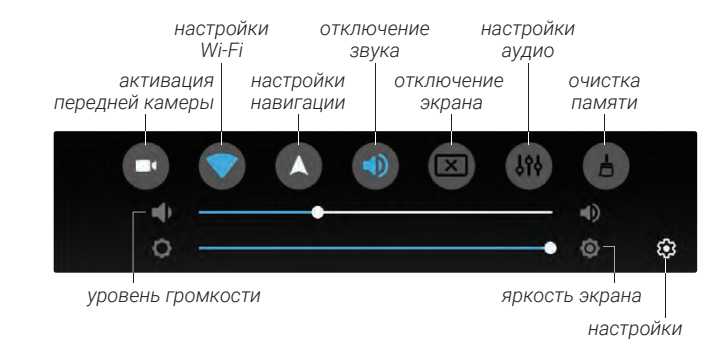

# **Клавиатура**

Клавиатура выводится на экран автоматически при нажатии на поле ввода текста.

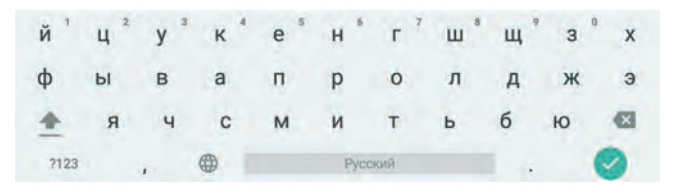

Ввод на виртуальной клавиатуре производится точно так же как и на физической. Для смены или выбора языка нажмите или зажмите  $\oplus$ .

# **Настройки Настройки**

Для перехода к настройкам нажмите кнопку на рабочем столе или на иконку  $\ddot{\odot}$  на панели уведомлений.

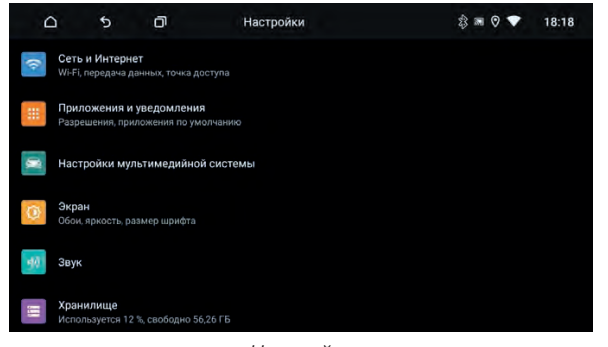

*Настройки*

#### **Сеть и Интернет**

#### *Wi-Fi*

Перейдите к настройкам Wi-Fi и установите переключатель во включенное положение. После этого система автоматически перейдет к поиску доступных сетей. Для выбора сети нажмите на ее название и при необходимости введите пароль. После успешного соединения под названием сети появится надпись «Подключено», а на панели уведомлений появится значок активного соединения  $\Box$ .

*Передача данных* Информация об использованном трафике.

#### *Точка доступа.*

Настройте точку доступа для раздачи интернета по Wi-Fi с головного устройcтва. Функция доступна при активном подключении 3G/4G-модема Incar (приобретается отдельно).

# **Приложения и уведомления**

Информация о приложениях, установленых на устройстве. Нажмите на иконку приложения, для перехода к полной информации о нем и к доступным действиям с ним. Вы можете остановить работу приложения, удалить приложение с устройства, стереть данные и т. д. Неправильные действия в этом меню могут привести к сбою в работе отдельных приложений, а также всего головного устройства. Будьте внимательны при работе в этом разделе меню.

Также можно настроить виды уведомлений отдельных приложений, назначить приложения по умолчанию и т. д.

# **Настройки мультимедийной системы**

#### *Персональные настройки*

#### *Автовоспроизведение музыки*

Включение или выключение автоматического воспроизведения музыки при подключении внешнего носителя с аудиофайлами.

*Задержка полного отключения*

Временная задержка отключения системы после выключения зажигания автомобиля.

*Подсветка кнопок (не для всех устройств)*

Настройка цвета подсветки кнопок управления на панели устройства.

#### *Автоподсветка кнопок*

Установка времени автоматического включения и выключения подсветки кнопок управления на панели устройства.

*Уровень громкости при включении*

Установка значения уровня громкости при включении устройства.

*Громкость источников* Настройка уровня громкости отдельных источников относительно друг друга.

*Аудионастройки* Описание настроек аудио-процессора в разделе «Эквалайзер».

#### *Настройки навигации*

Выбор навигационного приложения, которое будет запускаться по умолчанию при нажатии на иконку и кнопку «NAVI». Настройка режима подсказок навигационной программы.

# *Настройки водителя*

*Громкость при движении задним ходом*

Выбор уровня громкости источников звука при движении задним ходом.

*Просмотр видео*

Разрешение воспроизведения видео на устройстве во время движения.

*Включение передней камеры после выключения камеры заднего вида* Установка времени, на которое включится изображение с камеры переднего вида после выключения задней передачи.

*Парковочные линии*

Включение или отключение статических парковочных линий на изображении с камеры заднего вида.

#### *Камера заднего вида — зеркало*

Включение/выключение зеркальности изображения с камеры.

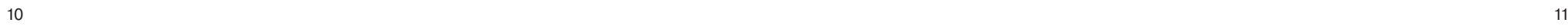

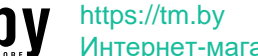

# **Настройки**

*Настройка кнопок на руле (не для всех устройств)*

- 1. Перед тем, как начать программировать кнопки рулевого управления, нажмите кнопку «Сброс», чтобы сбросить предварительные настройки.
- 2. Нажмите на руле кнопку, которую Вы хотите внести в память устройства.
- 3. Выберите из списка доступных функций ту, которая будет выполняться при нажатии на выбранную Вами кнопку на руле. В левом списке Вы назначаете функцию при коротком нажатии на кнопку рулевого управления. В правом списке Вы можете назначить функцию, которая будет выполняться при удерживании этой кнопки более двух секунд. Подтвердите свой выбор нажатием кнопки «ОК».
- 4. Проделайте действия, описанные в пунктах 2 и 3, для остальных кнопок управления магнитолой на Вашем рулевом колесе.

| €<br>۵               | σ               | Настройка кнопок на руле |                      | $\circ$<br><b>S</b><br>14:27 |                |
|----------------------|-----------------|--------------------------|----------------------|------------------------------|----------------|
| Короткое нажатие     |                 |                          | Длинное<br>нажатие   | OK<br>Отмена                 |                |
| Не назначено         | <b>POWER</b>    | <mark>∧</mark>           | Не назначено         | <b>POWER</b>                 | <mark>△</mark> |
| NI                   | K               | ž                        | NI                   | Ã                            | ž              |
| ₫X                   | <b>NAVI</b>     | IJ                       | ч×                   | <b>NAVI</b>                  | IJ             |
| $+$                  |                 | <b>MODE</b>              |                      | Ĩ.                           | ВT             |
|                      | <b>COLLEGE</b>  | ΒT                       | 4+                   |                              | PS             |
| $\blacktriangleleft$ | ₹               | AS                       | $\blacktriangleleft$ | ₹                            | AS             |
| <b>MENU</b>          | EQ              | <b>RADIO</b>             | <b>MENU</b>          | EQ                           | <b>RADIO</b>   |
| $1.2 - 1.2$          | <b>Sheet of</b> |                          | 1.1.1                | <b>Krowing</b>               |                |

*Настройка кнопок на руле*

- 5. Для сохранения в памяти всех настроек, нажмите на кнопку «Сохранить».
- 6. Проверьте правильность работы кнопок рулевого управления. В случае, если при программировании произошла ошибка, повторите все действия

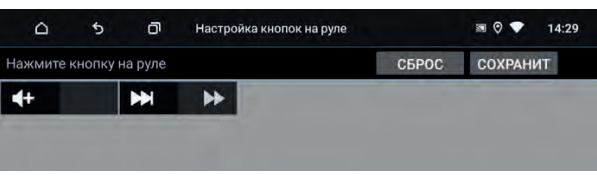

*Сохранение настроек кнопок на руле*

# *Меню загрузки*

Для доступа в меню загрузки (логотип) введите пароль «8888».

# *Экран*

Отрегулируйте яркость экрана для дневного и ночного режимов, выберите обои (фон) для рабочего стола и размер шрифта.

# **Звук**

Включение/отключение звука касания экрана (дисплея).

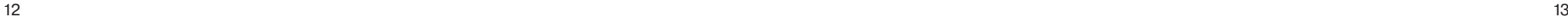

https://tm.by Интернет-магазин

# **Хранилище**

Детальная информация об объеме занятой и доступной встроенной памяти устройства и памяти подключенных внешних носителей, а также информация об использовании оперативной памяти устройства.

#### **Защита и местоположение**

Управление параметрами определения вашего местоположения устройством, а также информация о приложениях, которые используют данные о местоположении.

Функции касающиеся безопасности и приватности. Изменение данных параметров может повлиять на стабильность работы головного устройства.

# **Аккаунты**

Управление основным аккаунтом Google, а также аккаунтами других сервисов.

# **Специальные возможности**

В этом меню представлены различные настройки отображения информации на экране и другое.

# **Google**

Расширенные настройки вашего аккаунта Google (разрешения, запреты и т. д.).

# **Система**

#### *Язык и ввод*

Настройки основного языка системы, включение/выключение и настройка проверки правописания, добавление клавиатур и языков ввода и т.д.

#### *Дата и время*

Настройки даты и времени, выбор часового пояса, формата отображения времени и даты, автоматической синхронизации точного времени по GPS и сети.

#### *Резервное копирование*

Для резервного копирования ваших данных на облачный сервер Google активируйте этот пункт.

#### *Восстановление и сброс*

Сброс всех сетевых настроек (Wi-FI, Bluetooth, 4G).

Сброс настроек приложений (приложения по умолчанию, разрешения, ограничения и т. д.), данные приложений удалены не будут.

Сброс к заводским настройкам — восстановление устройства на уровень заводского ПО, все данные, которые Вы вносили в устройство,

будут утеряны, аккаунты и сторонние приложения удалены с устройства.

# **Об устройстве**

В этом разделе вы можете узнать модель устройства, серийный номер, версию микроконтроллера, версию ОС, версию ядра, номер сборки, а также параметры процессора и количество оперативной памяти.

# **Настройки аудио**

# **Настройки аудио**

#### *Эквалайзер*

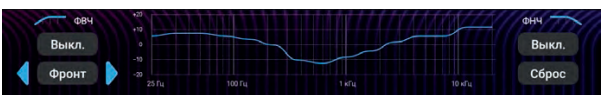

#### *Настройки фильтров*

Вы можете выбрать частоту среза работы динамиков: **ФВЧ** — фильтр высоких частот, **ФНЧ** — фильтр низких частот. Данные значения можно настроить отдельно для фронтальных и тыловых динамиков. При коротком нажатии кнопки Серре MOЖНО Обнулить настройки фильтров до значения «Выкл.», при удержании более двух секунд — можно обнулить все настройки (Фильтры, Эквалайзер, Задержки, Усиление и Прочее) для выбранного пользователя.

В меню эквалайзера можно настроить звучание в зависимости от ваших потребностей и предпочтений, используя различные частотные настройки. Регулировка осуществляется уменьшением или увеличением громкости каждой из пятнадцати полос.

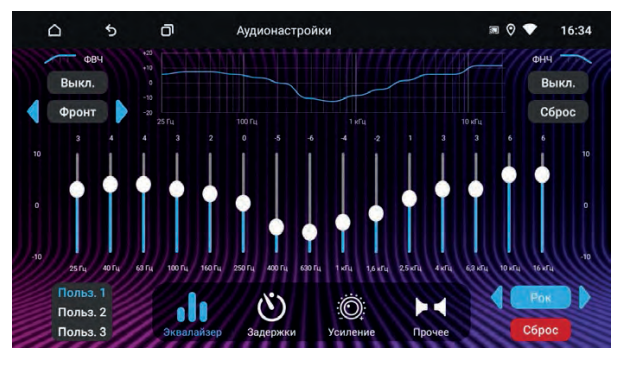

*Настройки эквалайзера*

Вы можете использовать одну из предустановленных настроек: Рок, Поп, Джаз, Классик, Плоский, Вокал или Пользователь. В режиме Пользователь вы можете сохранить три разных индивидуальных схемы настроек эквалайзера. Для этого выполните ручную настройку эквалайзера и сохраните эти настройки, нажав и удерживая соответствующую кнопку на экране, например «Польз.1». Кнопка сбрасывает все частотные настройки до нулевых значений.

#### *Задержки*

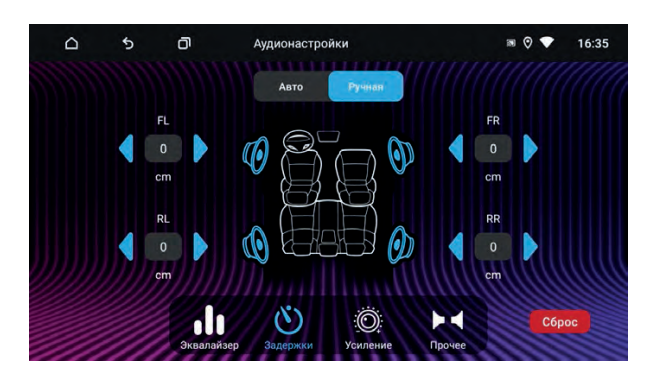

#### *Ручная настройка временных задержек*

В данной вкладке вы можете в ручном режиме выставить расстояния от головы слушателя до каждого динамика. Исходя из этих данных, процессор автоматически определит значение временных задержек для каждого динамика. Кнопка сбрасывает все значения расстояний до нулевых.

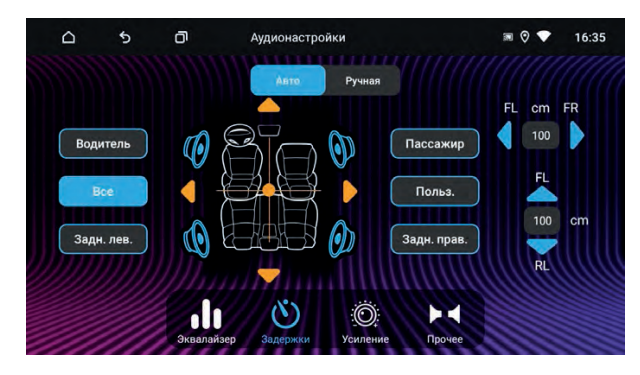

*Автоматическая настройка временных задержек*

Также вы можете выбрать один из предустановленных вариантов настроек для положения слушателя: Водитель, Все, Пассажир, Задний левый пассажир и Задний правый пассажир. Либо самостоятельно определить позицию, указав на схеме салона автомобиля, для варианта Пользователь.

Для точной коррекции автоматической настройки временных задержек внесите в устройство параметры вашего автомобиля: растоояние меджу передним левым и преденим правым динамиками, а также расстояние между передним левым и задним левым динамиками вашего автомобиля.

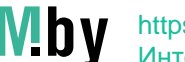

#### Войдите в приложение «Радио» с помощью иконки .

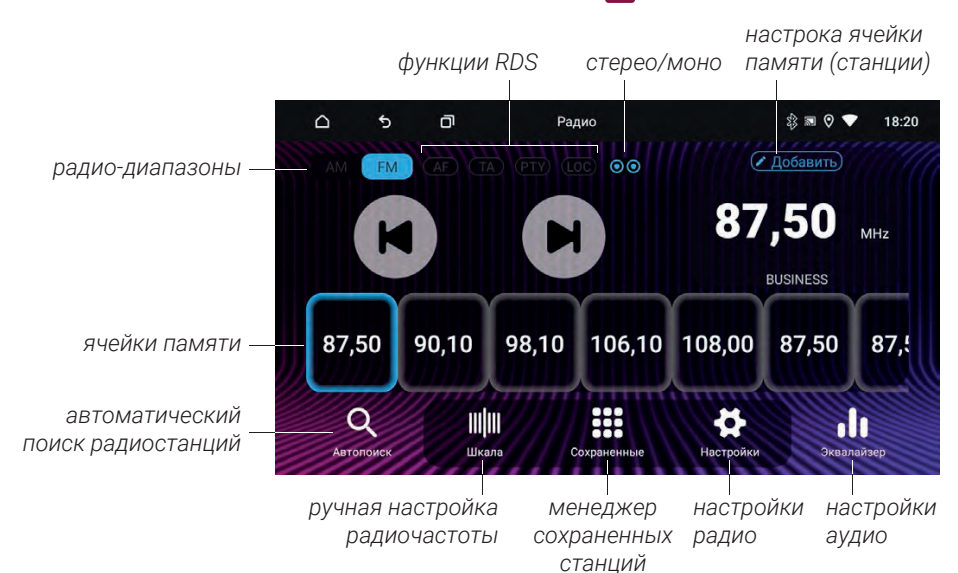

#### *Ручной поиск радиостанций*

При коротком нажатии на кнопки  $\Omega$  или  $\Omega$  происходит увеличение или уменьшение значения частоты на 0,05 МГц. При удержании одной из этих кнопок более 2-х секунд начинается поиск следующей или предыдущей мощной (сильной) радиостанции. Также можно выбрать нужную радио-частоту в разделе «Шкала».

*Сохранение радиостанций*

Для сохранения радиостанции в память устройства нажмите и удерживайте ячейку памяти, в которой вы хотите сохранить эту радиостанцию.

#### *Изменение ячеек*

Для каждой сохраненной станции можно добавть название и логотип, которые будут отображаться в ячейке памяти. Чтобы поменять название, выберите ячейку, которую хотите изменить, и нажмите (Добавить), в появившемся окне настройки введите новое название станции и нажмите  $\mathcal{Q}$ . Теперь под частотой будет отображаться название.

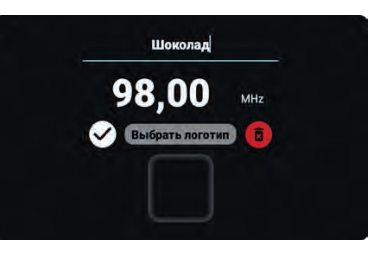

# *Усиление*  $\triangle$  $\ddot{\phantom{1}}$  $\overline{a}$

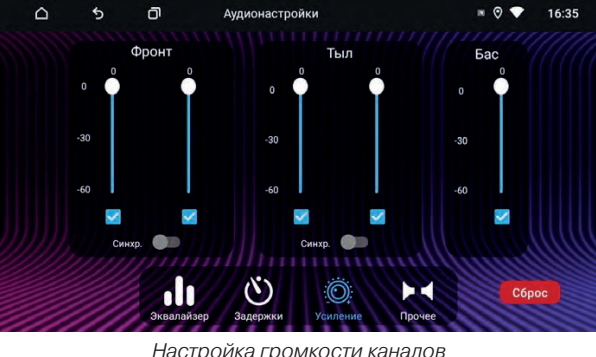

В данном разделе вы можете настроить громкость всех динамиков системы. Громкость передних и задних динамиков можно настроить по отдельности или попарно — для этого активируйте праметр «Синхронно». При необходимости любой канал можно отключить.

Кнопка сбрасывает все значения громкости до максимальных.

#### *Прочее*

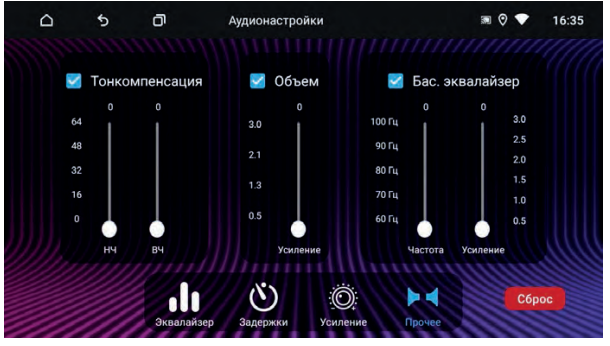

*Настройка тонкомпенсации*

Чтобы начать настройку нужного параметра включите его.

**Тонкомпенсация** — тонкомпенсация высоких и низких частот. Здесь вы можете изменить коэффициент усиления высоких и низких частот.

**Объем** — здесь вы можете включить объемное звучание и настроить величину 3D-эффекта .

**Басовый эквалайзер** — параметрический басовый эквалайзер. Здесь вы можете выбрать центральную частоту и коэффициент усиления на этой частоте. Кнопка сбрасывает все значения до нулевых.

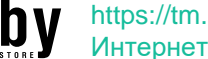

Чтобы добавить или поменять логотип, выберите ячейку, которую хотите изменить, нажмите  $\sqrt{2}$  добавить) или  $\sqrt{2}$  Редактировать), в появившемся окне настройки нажмите «Выбрать логотип». В следующем окне можно выбрать одну из трех предустановленных картинок-логотипов или свою, загруженную ранее.

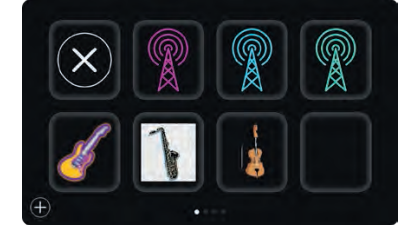

Для загрузки, с помощью встроенного файлового менеджера, скопируйте файлы картинок в папку «Radio icon» на flash-памяти устройства. Каждый файл не должен превышать размер 512 Кб.

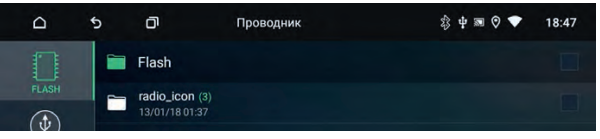

Перед добавлением логотипа к ячейке памяти нажмите иконку  $\bigoplus$ , чтобы обновить загруженные ранее картинки. Выберите картинку для ячейки и нажмите  $\langle \hat{ } \rangle$ . Теперь в поле ячейки памяти будет отображаться логотип.

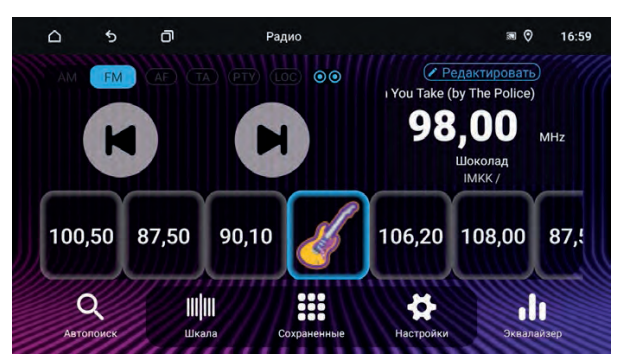

Для удаления названия и картинки выбранной ячейки нажмите  $\sqrt{P_{\text{PQAATION}}$ в окне настройки нажмите **•** 

На экране одновременно отображаются шесть ячеек памяти, потяните полосу с ячейками влево или вправо для доступа к другим радиостанциям в памяти. Нажмите иконку «Сохраненные», чтобы перейти к списку сохраненных станций. *Автоматический поиск и сохранение радиостанций*

Нажмите и удерживайте иконку Q более 2-х секунд, устройство начнет автоматический поиск доступных радиостанций с начала диапазона. Радиостанции будут сохранены в 30-ти доступных ячейках памяти. Нажмите и удерживайте иконку  $Q$  еще раз, чтобы остановить автоматический поиск.

#### *Стерео режим*

При хорошем приеме рекомендуется использовать стерео режим. Если же прием ухудшается, перейдите в режим моно в настройках или, нажмите на иконку «Стерео» для повышения качества передачи.

# *Функции RDS*

# *PTY (Тип программы)*

Это кодирование до 32 предопределенных типов программ (например, в Европе: PTY1 — новости, PTY6 — драма), позволяющее пользователям найти программы по жанру.

# *LOC (Местный режим)*

При активном режиме LOCAL в памяти будут сохранятся только станции с хорошим уровнем сигнала. Количество найденных станций может уменьшиться.

#### *AF (Альтернативная частота)*

Данная функция позволяет системе вновь настроиться на другую частоту, передающую ту же станцию в случае, если сигнал становится слишком слабым (при движении вне диапазона).

# *ТА (Информация о дорожном движении)*

Данная функция транслирует информацию о дорожном движении. Она обычно используется для оказания помощи в планировании маршрута во избежание заторов на дорогах.

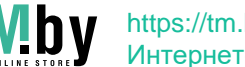

#### Для запуска аудиоплеера нажмите иконку  $\mathbb E$  в меню приложений.

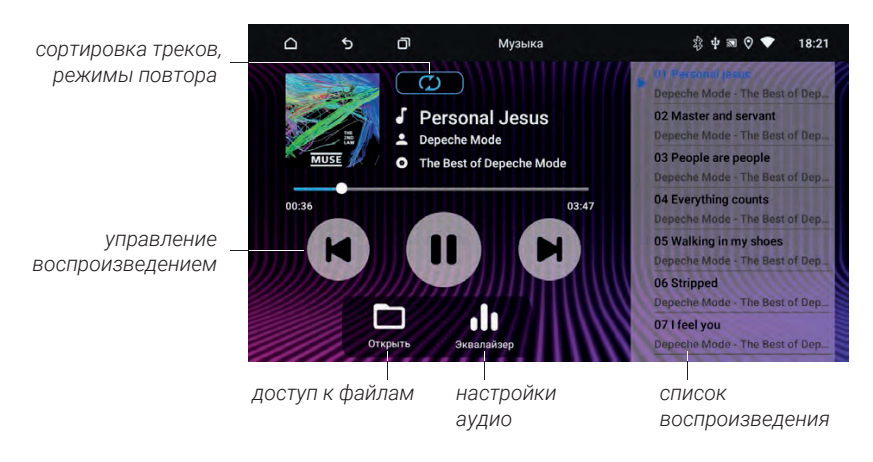

#### *Доступ к файлам*

Для выбора источника воспроизведения или перехода к списку источников, папок и треков нажмите на иконку «Открыть».

#### *Настройки аудио*

Нажмите иконку «Эквалайзер» для перехода к общим настройкам звука устройства: эквалайзер, баланс, задержки, усиление и другие.

#### *Сортировка и повтор воспроизведения*

Для настройки порядка воспроизведения выберите один из режимов:

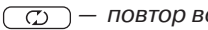

*— повтор всех треков источника — повтор одного трека*

*— случайный порядок*   $\overline{\mathbf{x}}$ *воспроизведения всех треков источника*

*— повтор треков папки*  $\bigcirc$ 

*— случайный порядок*   $\sqrt{2}$ *воспроизведения всех треков папки*

#### Для запуска видеоплеера нажмите иконку **в в** меню приложений.

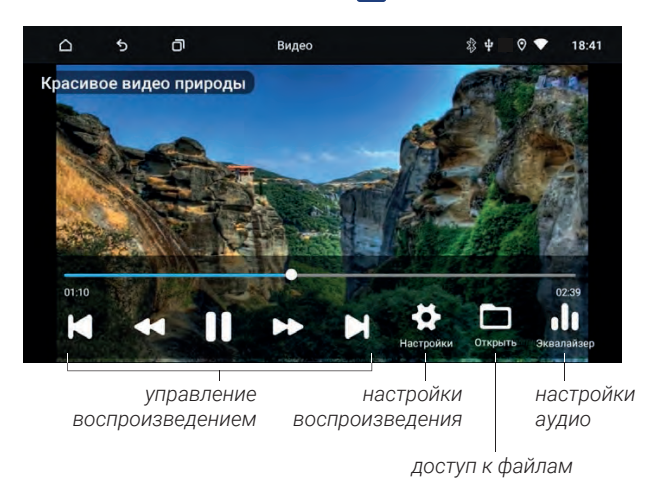

*Настройки воспроизведения*

Нажмите иконку «Настройки» для изменения соотношения сторон изображения и выбора аудио-дорожки файла (если доступно в видео-файле).

#### *Доступ к файлам*

Для выбора источника воспроизведения или перехода к списку источников, папок и треков нажмите на иконку «Открыть».

#### *Настройки аудио*

Нажмите иконку «Эквалайзер» для перехода к общим настройкам звука устройства: эквалайзер, баланс, задержки, усиление и другие.

# **AV-вход (AUX)**

Нажмите на иконку ОН для запуска приложения. Приложение позволяет выводить на головное устройство видео- и аудиосигналы с внешних источников, при условии корректного подключения.

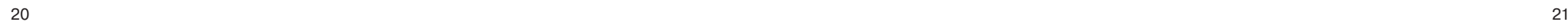

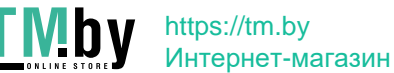

На экран головного устройства можно вывести сразу два приложения. например, навигационную программу и источник воспроизведения.

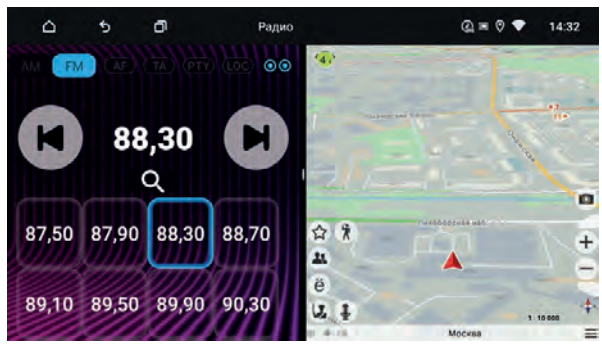

*Режим разделения экрана*

#### Для разделения экрана нажмите на **в верхней панели. Нажмите** и удерживайте миниатюру одного из активных приложений до появиления слева зоны разделения экрана, и перетяните в неё миниатюру приложения.

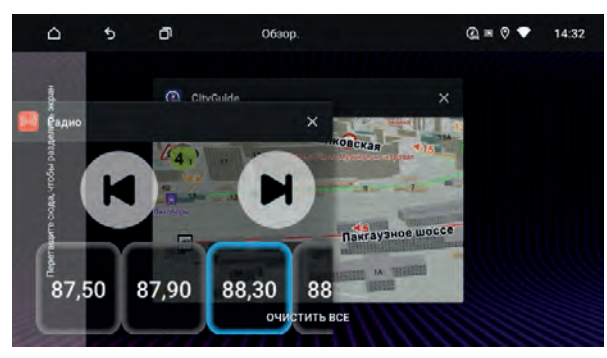

Чтобы выбрать или поменять приложение в правой части экрана нажмите на о и запустите нужное приложение.

Для выхода из режима разделения экрана необходимо потянуть вправо иконку между двумя экранами.

Обратите внимание, что если в режиме разделения экрана нажать на и перейти на основной рабочий стол, режим разделения экрана будет сохраняться. Для выхода из режима разделения экрана необходимо потянуть вправо иконку , которая будет находиться у левого края экрана.

Для перехода в приложение «Bluetooth» нажмите иконку  $\frac{1}{8}$  в меню приложений или на виджет Bluetooth на главном экране.

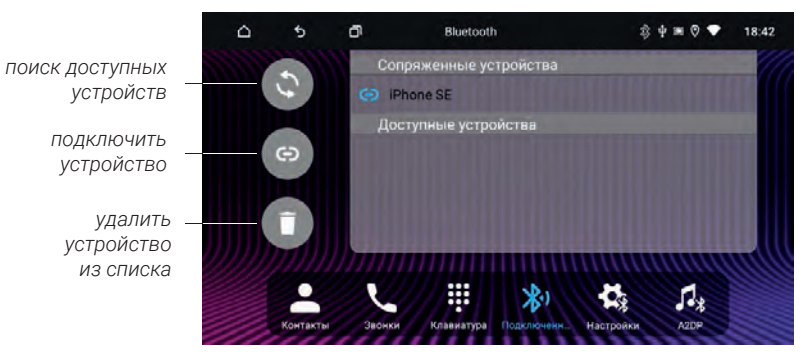

#### *Подключение телефона*

Перед соединением убедитесь, что ваш телефон поддерживает эту функцию. Включите на своем телефоне Bluetooth, активируйте поиск доступных устройств, выберите из списка «INCAR BT». Для подтверждения подключения введите пароль «1234»\*. В случае успешного подключения, в верхней части экрана появится значок активного Bluetooth-соединения . На виджете на главном экране отобразится название подключенного устройства.

#### *Звонки*

Для начала разговора на цифровой клавиатуре наберите номер и нажмите кнопку вызова $\left($ .

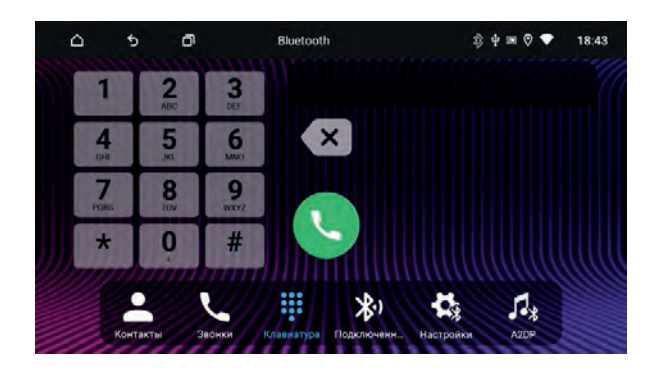

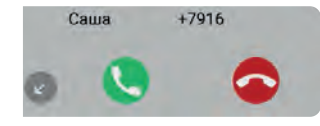

Нажмите  $\bigcirc$  для приема входящего звонка. Для отклонения или завершения вызова нажмите Нажмите  $\bullet$ , чтобы свернуть окно вызова.

 $^*$ Название устройства «INCAR BT» и пароль «1234» установлены по умолчанию и могут  $^*$ 23 отличаться, после внесения изменений в меню настроек Bluetooth.

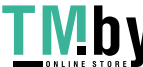

# **Bluetooth Bluetooth**

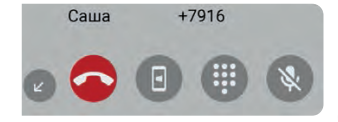

Во время разговора нажмите **п** для перевода вызова на телефон или на головное устройство, нажмите для вызова цифровой клавиатуры, для отключения микрофона нажмите .

#### *Контакты*

Нажмите иконку «Контакты» для перехода к меню контактов. При первом включении список контактов будет пуст. Для синхронизации контактов нажмите иконку . *Убедитесь, что на вашем телефоне разрешена синхронизация контактов по Bluetooth.*

Для быстрого перехода к нужному контакту воспользуйтесь поиском.

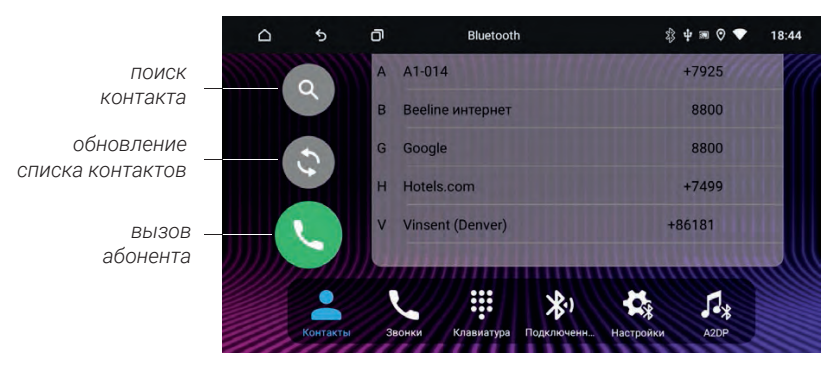

#### *Недавние вызовы*

Нажмите иконку «Звонки» для перехода в меню журнала вызовов.

В этом меню можно увидеть входящие, исходящие и пропущенные вызовы.

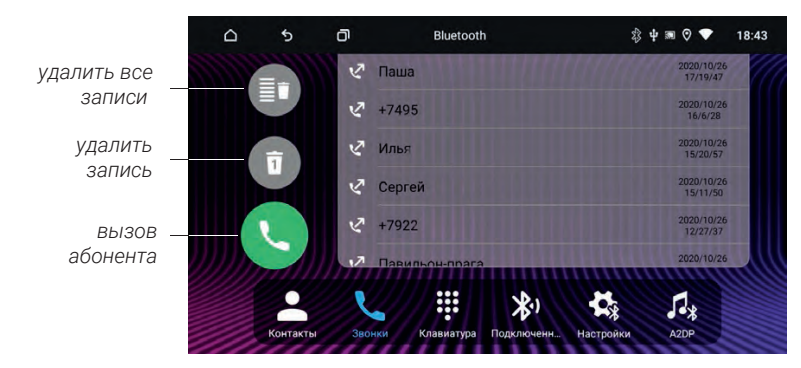

#### *Настройки*

Нажмите иконку «Настройки» для перехода к настройкам. В этом меню вы можете изменить «Имя устройства», «Пароль», а также разрешить либо запретить автоматический ответ на входящий вызов (Автоответ) и автоматическое подключение (Автосоединение) головного устройства к сопряженному с ним устройству (телефону, планшету и т. п.).

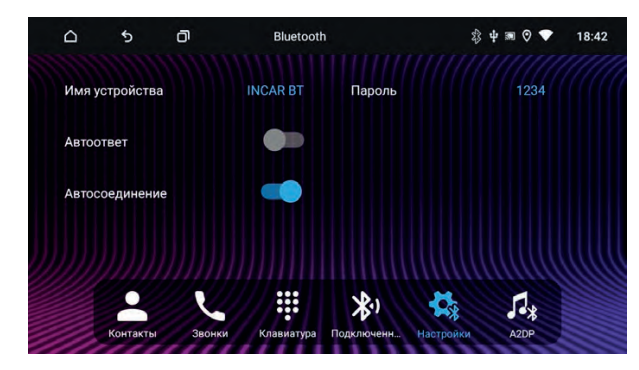

*Меню настроек Bluetooth*

#### *Bluetooth-музыка (A2DP)*

Для запуска приложения A2DP нажмите иконку «A2DP» в меню Bluetooth, в меню приложений или на виджете основного экрана.

Включите аудиоплеер сопряженного устройства (телефона, планшета и т. п.), выберите нужный трек и запустите его воспроизведение. Вы можете управлять воспроизведением и переключением треков с экрана головного устройства.

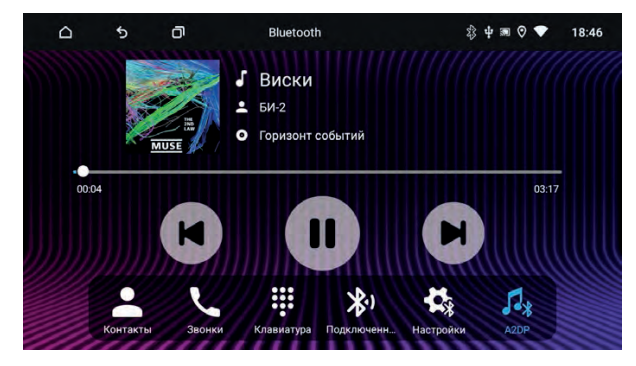

*Приложение A2DP*

Мультимедийная система оснащена чипом Qualcomm QCC3008 с поддержкой кодека **aptX**. Это позволяет воспроизводить аудиоcигнал высокого качества, переданный по беспроводному интерфейсу Bluetooth (с устройств, поддерживающих данную функцию).

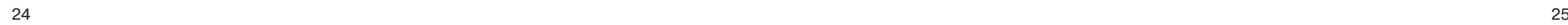

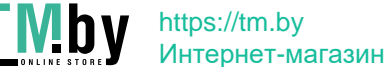

# **Проводник**

# **Браузер (Chrome)**

Для запуска файлового менеджера нажмите иконку  $\Box$ 

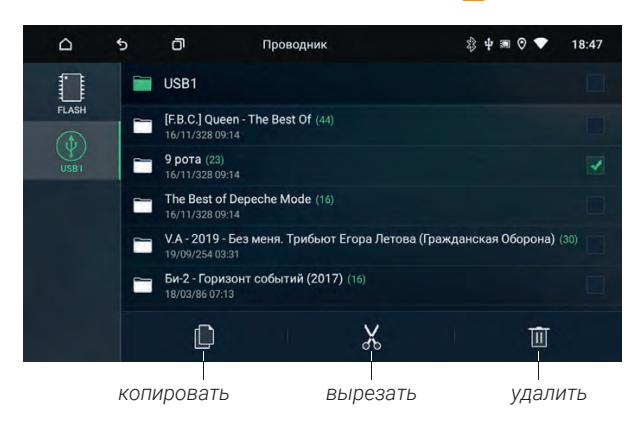

Слева можно выбрать подключенный носитель USB или внутреннюю память. В центральной колонке отображаются файлы и папки на носителе. Слева можно отметить несколько файлов или папок для дальнейших действий, также можно выбрать сразу все файлы и папки в текущей папке. Выбранные файлы и папки можно скопировать, вырезать или удалить.

#### *Действия с файлами*

Для того чтобы открыть файл нажмите на его название. Для действий с файлом или файлами отметьте их галочками cлева от названия.

Для копирования или перемещения файла выделите его и нажмите иконку «Скопировать» или «Вырезать». Перейдите в нужную вам директорию и нажмите «Вставить»  $\Box$ .

#### *Установка сторонних приложений*

Для установки приложения, скачайте на стороннем компьютере файл этого приложения с расширением *.apk* и перенесите его на USB носитель. Подключите носитель к устройству и найдите файл приложения с помощью файлового менеджера. Запустите установочный файл приложения на головном устройстве. Убедитесь, что в настройках «Безопасность» разрешена установка приложений из неизвестных источников.

**Внимание: пользователь несет полную ответственность за некорректную работу головного устройства после установки сторонних приложений.**

Для запуска браузера нажмите иконку  $\circled{\bullet}$  в меню приложений.

Воспользоваться браузером можно только при наличии интернет-соединения.

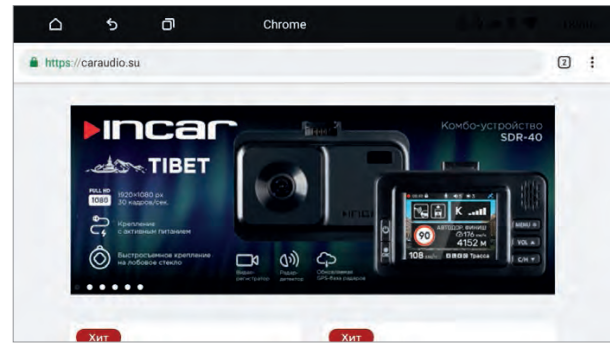

*Браузер Chrome*

Для вызова меню настроек, закладок, загрузок и т.д. нажмите  $\boxed{\cdot}$ . Для доступа к открытым вкладкам нажмите **<sup>2</sup>** .

#### **Навигация**

Установите навигационное ПО на головное устройство.

Нажмите на иконку и выберите приложение навигации, которое будет открываться по умолчанию.

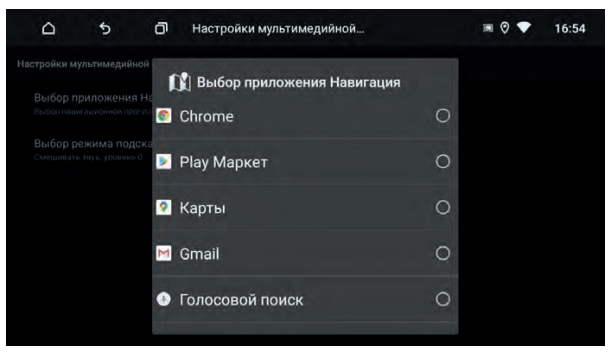

*Выбор приложения «Навигация»*

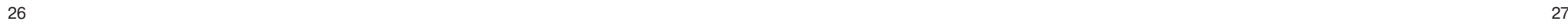

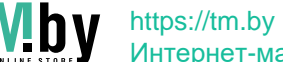

Приложение «F-Cam» позволяет вам воспользоваться камерой переднего (фронтального) вида. Чтобы вручную открыть приложение, нажмите  $\epsilon$  в меню приложений или иконку камеры на панели бестрого доступа. Автоматическую активацию камеры можно включить в настройках устройства.

*Внимание: камеры переднего и заднего вида приобретаются отдельно. Пожалуйста обратитесь в специализированный сервисный центр для установки и настройки камер переднего и заднего вида.*

#### **Устранение неисправностей**

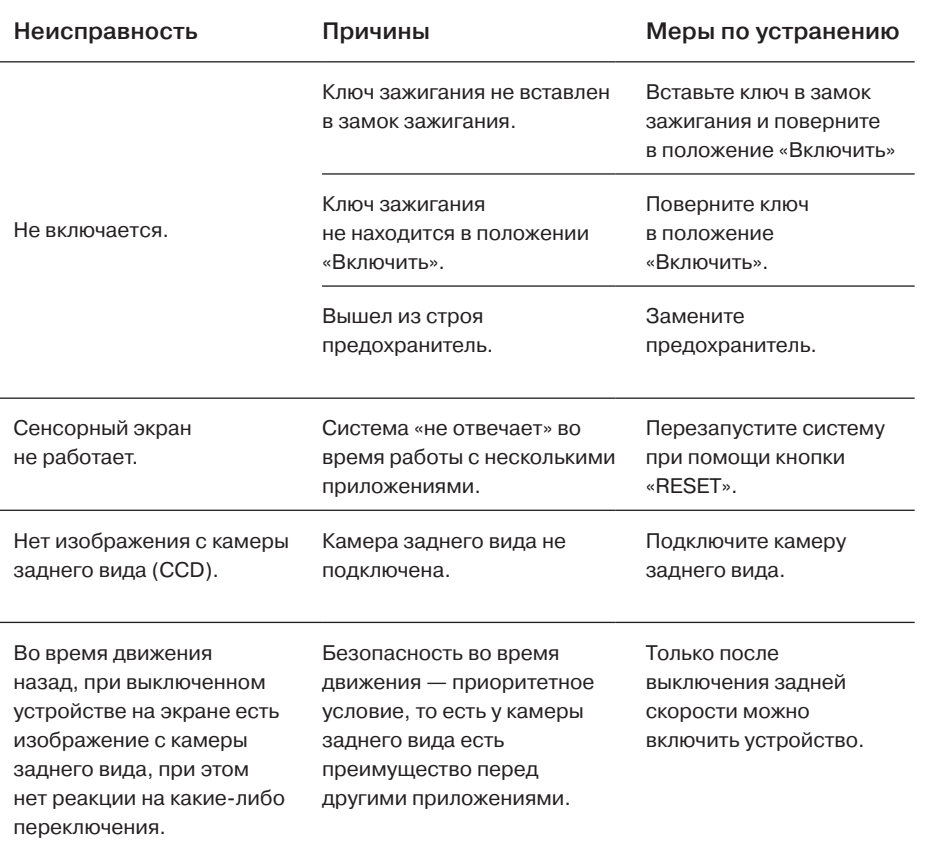

- Держите все части и принадлежности устройства в недоступном для детей месте. Не рекомендуется, позволять детям младше 12 лет пользоваться этим устройством.
- Берегите устройство от попадания влаги. Воздействие воды, жидкостей или влаги может привести к повреждению автомобиля или устройства.
- Не подвергайте устройство и его компоненты воздействию тепла. Длительное воздействие высоких температур сократит срок службы компонентов, а также может привести к оплавлению пластмассовых деталей.
- Не подвергайте устройство чрезмерно низким температурам. Резкие изменения температуры могут вызвать образование конденсата внутри устройства, вызывая повреждения внутренних компонентов или экрана.
- Не используйте едкие химикаты, чистящие растворы или сильные моющие средства для чистки устройства.
- Не допускайте попадания жидкостей из ароматизоторов воздуха салона автомобиля на экран и поверхности устройтва.
- При использовании и хранении этого устройства, держите его подальше от электромагнитных полей. При использовании сотового телефона антенна должна находиться на максимальном расстоянии от ЖК-экрана, чтобы предотвратить помехи видеосигнала в виде пятен и цветных полос.
- Не используйте острые предметы для работы с сенсорным экраном, так как он очень легко царапается. Не прикасайтесь к ЖК-экрану ничем кроме пальцев или специального стилуса.
- На ЖК-экране могут появиться небольшие черные или белые точки (яркие точки). Это является свойством ЖК-экрана и не указывает на неисправность.
- Если ЖК-экран подвергается воздействию прямых солнечных лучей, изображение на нем будет трудноразличимо.
- Не пытайтесь открывать или разбирать устройство. Это приведет к лишению гарантии. Если у вас возникли проблемы с вашим устройством обращайтесь к дистрибьютору или в авторизованный сервисный центр.

28 року процесси в селото на 1920 година в 1920 година в 1920 година в 1920 година в 1920 година в 1920 година

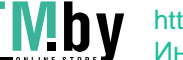

#### **Разъемы подключения**

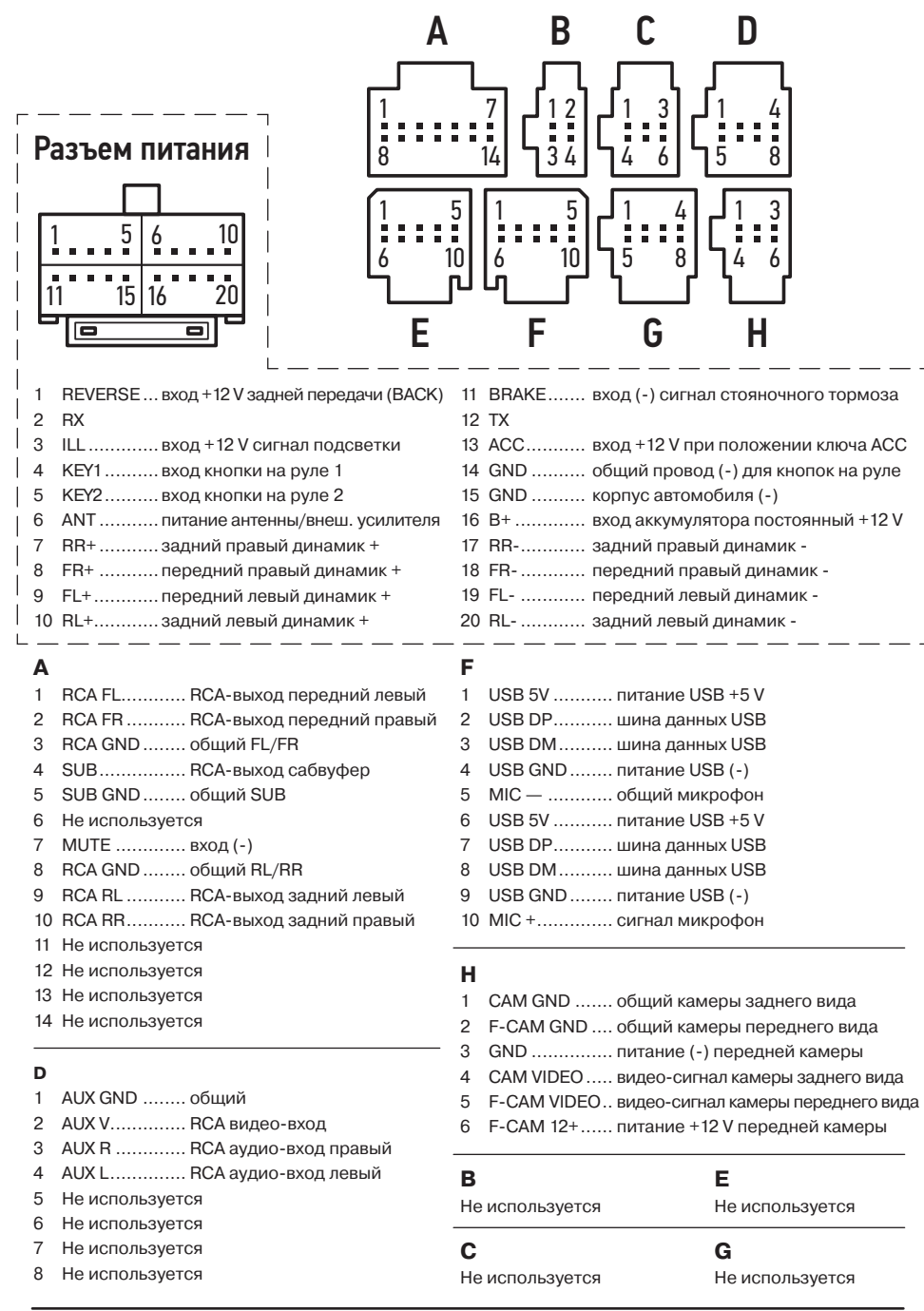

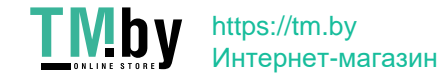

# EAC

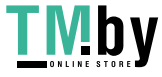

https://tm.by Интернет-магазин